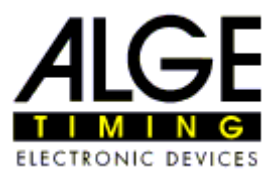

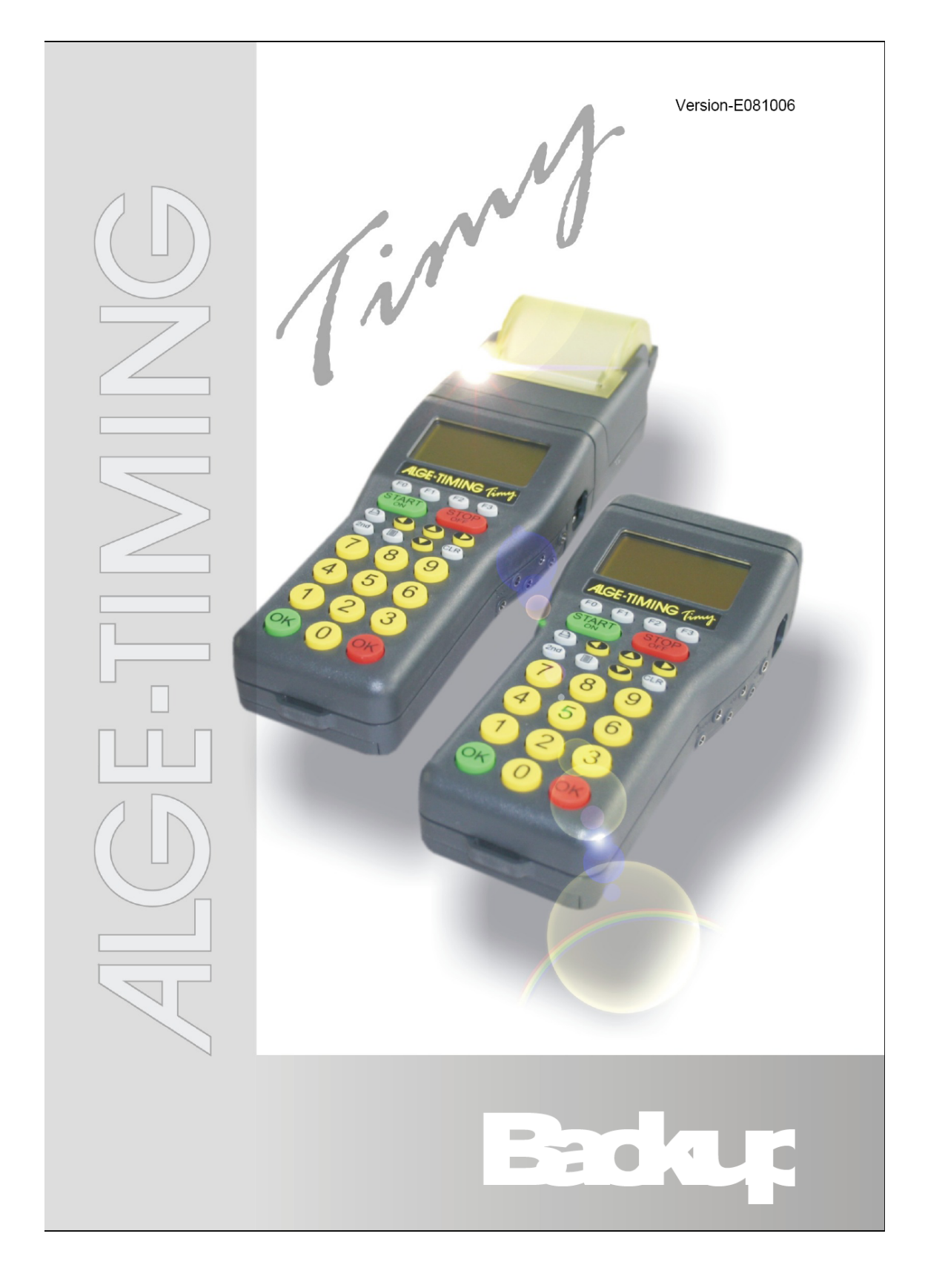

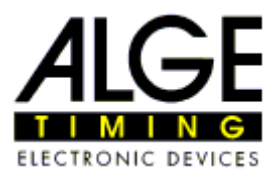

## Tabla de contenidos

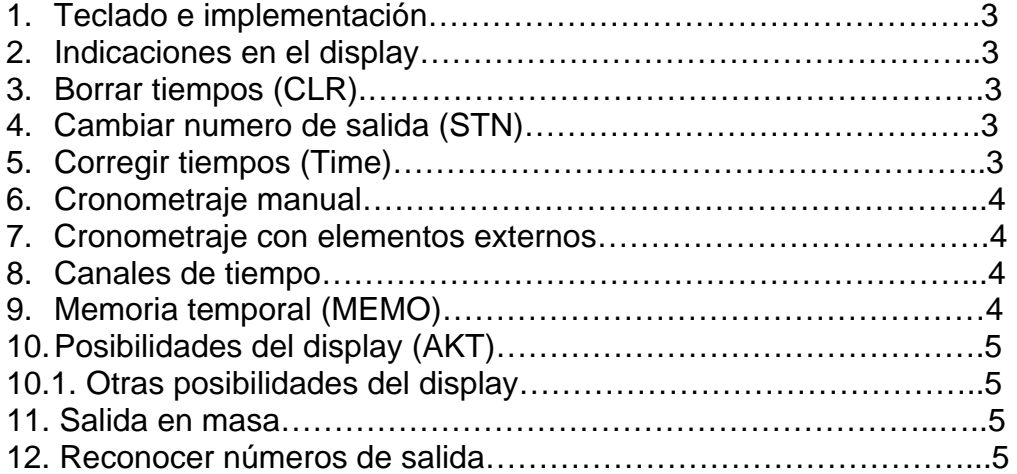

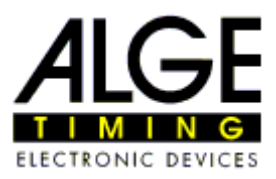

## 1.- Teclado e implementación

Ver el manual Timy General

## **2.-** Indicaciones en el display

Descripción de servicios:

Dorsal y tiempo de de carrera

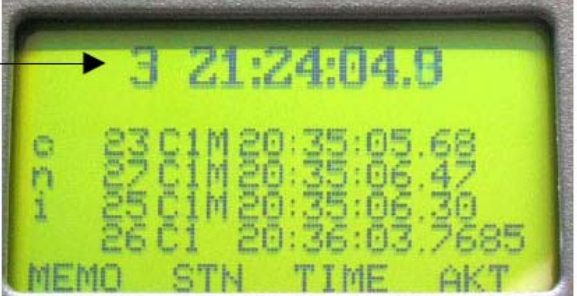

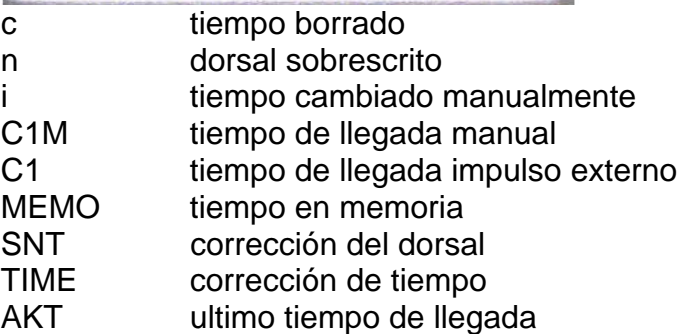

ATENCION: Si desean hacer correcciones, tiene que asegurarse de que el tiempo que desea cambiar es el que figura en la última línea del display(salvo en modo MEMO)

### 3.- Borrar tiempos (CLR)

Si se produce un falso o doble tiempo, se puede borrar con el botón CLR Debe asegurarse de que el tiempo a borrar es el de la última línea del display.

### 4.- Cambiar número de salida (SNT)

Escoger la línea correcta y pulsar F1. El número elegido parpadeará. Corregir el dorsal y confirmar con una de las dos teclas OK. La línea cambiada aparecerá con la letra n.

### 5.- Corregir tiempos (Time)

Escoger la línea correcta y pulsar  $F<sup>2</sup>$ . El tiempo parpadeará. Corregir el tiempo y pulsar cualquiera de los dos OK. El tiempo aparecerá con la letra i.

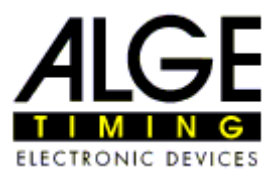

## 6.- Cronometraje manual

Los impulsos se producen con los botones **START** y **STOP**. Los tiempos se marcaran con una M en vez de indicar el canal. Estos tiempos tienen una precisión hasta 1/100.

### 7.- Cronometraje con elementos externos

Los impulsos procedentes de un elemento externo (Pera, micrófono, fotocélula, etc.) se indicaran con referencia al canal utilizado.

#### 8.- Canales de tiempo

El Timy distingue hasta 9 canales:

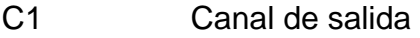

- C<sub>2</sub> Canal de llegada
- C3-C8 Intermedios

#### 9.- Memoria temporal (MEMO)

Puede suceder durante el cronometraje que varios participantes lleguen a la vez a la meta no dando tiempo a introducir sus dorsales. Podemos recoger los tiempos y asignar los dorsales a posteriori.

Con el botón FO podemos entrar en modo memoria, así como salir de él. Los tiempos en memoria están marcados con la letra "m", el tiempo de la segunda línea parpadeará, introducimos el dorsal correcto y pulsamos "OK".

Puede suceder que tengamos que asignar el mismo tiempo a varios participantes, entonces se procede del siguiente modo:

- Introducimos el primer dorsal en la línea parpadeante y pulsamos F1 (Copiar).
- El tiempo permanece en la memoria y asignamos el siguiente dorsal pulsamos, de nuevo, F1
- Al introducir el último dorsal pulsamos "OK" y el tiempo de la memoria desaparecerá.
- Si hay que borrar algún tiempo sobrante, falsos cortes, etc. Se usa el botón CLR

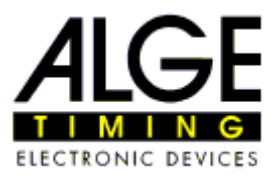

## 10.- Posibilidades del display (AKT)

Si se pulsa el botón  $\sqrt{F_3}$  (AKT) tendremos en la primera línea el último tiempo registrado.

### 10.1.- Otras posibilidades del display

Si se pulsa  $\overline{2nd}_y$  nos llevara al principio de la lista de tiempos. Si se pulsa 2nd y nos llevará al final de la lista de tiempos.

## 11.- Salida en masa

Si se quiere introducir una nueva salida en masa sin apagar el Timy se procede del siguiente modo:

- Ir al menú principal
- Escoger el programa Backup/Mass start
- El Timy preguntará si queremos guardar o borrar los tiempos anteriores
- Si es necesario se puede ajustar la hora y fecha.
- Pulsar el botón "OK" hasta que aparezca "Esperando impulso de salida"
- El Timy está listo para la próxima salida

### 12.- Reconocimiento números de salida

Si esta activado la introducción manual, podemos introducir un dorsal. A continuación continuará la salida automática.

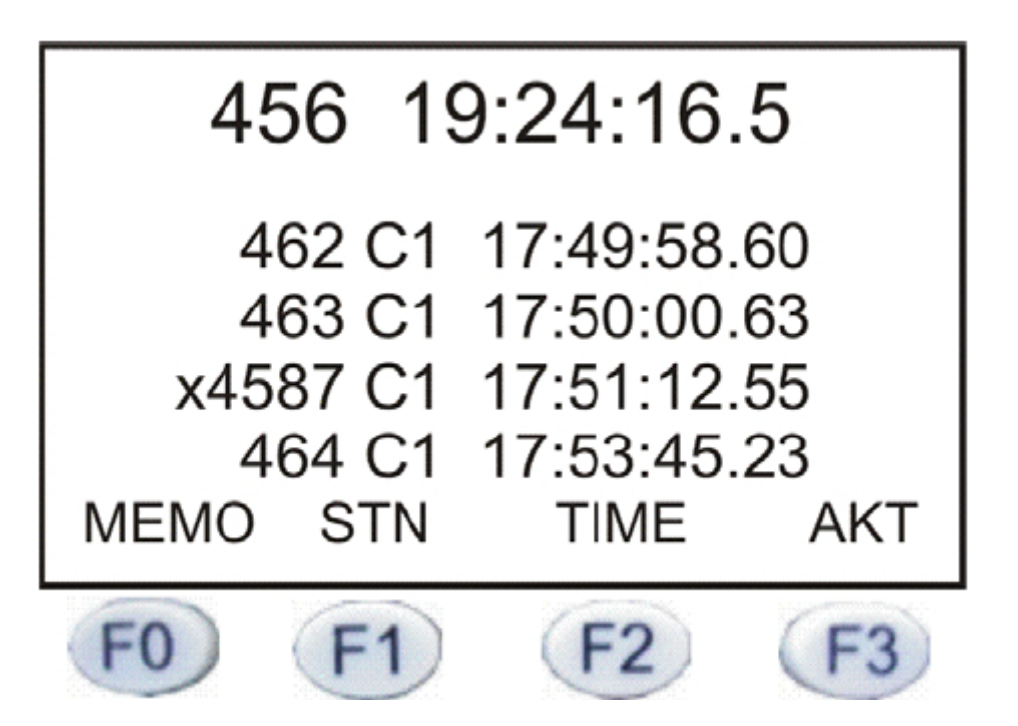